### VYSOKÉ UČENÍ TECHNICKÉ V BRNĚ BRNO UNIVERSITY OF TECHNOLOGY

FAKULTA INFORMAČNÍCH TECHNOLOGIÍ ÚSTAV INFORMAČNÍCH SYSTÉMŮ

FACULTY OF INFORMATION TECHNOLOGY DEPARTMENT OF INFORMATION SYSTEMS

## SYSTÉM PRO PARALELNÍ ZPRACOVÁNÍ URL DOTAZŮ

BAKALÁŘSKÁ PRÁCE BACHELOR'S THESIS

AUTOR PRÁCE JAN HORÁČEK AUTHOR

BRNO 2007

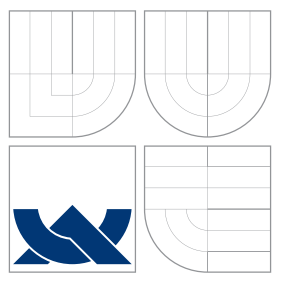

### VYSOKÉ UČENÍ TECHNICKÉ V BRNĚ BRNO UNIVERSITY OF TECHNOLOGY

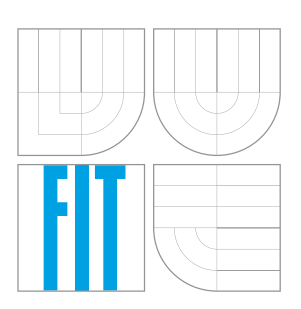

FAKULTA INFORMAČNÍCH TECHNOLOGIÍ ÚSTAV INFORMAČNÍCH SYSTÉMŮ

FACULTY OF INFORMATION TECHNOLOGY DEPARTMENT OF INFORMATION SYSTEMS

#### SYSTÉM PRO PARALELNÍ ZPRACOVÁNÍ URL DOTAZŮ SYSTEM FOR PARALLEL PROCESSING OF URL REQUESTS

BAKALÁŘSKÁ PRÁCE BACHELOR'S THESIS

AUTHOR

**SUPERVISOR** 

AUTOR PRACE JAN HOR ´ A´ CEK ˇ

VEDOUCÍ PRÁCE INGLAU Ing. JAROSLAV RÁB

BRNO 2007

Vysoké učení technické v Brně - Fakulta informačních technologií Ústav informačních systémů  $\lambda$ kademický rok 2006/2007

## Zadání bakalářské práce

Řešitel: Jan Horáček Obor: Informační technologie Téma: Systém pro paralelní zpracování URL dotazů Kategorie: Počítačové sítě

Pokyny:

- 1. Seznamte se s knihovnou lib $\text{CURL}$ , rozhraním pro odesílání URL
- 2. Navrhněte model systému pro paralelní zpracování URL dotazů
- 3. Zabezpečení proti výpadku systému, logování do syslogu
- 4. Navržený model implementujte v jazyce C podle ANSI normy s podporou instalace pomocí autotools
- 5. Proveď te test systému v reálném provozu
- 6. Zhodnotte dosažené výsledky

## Licenční smlouva

Licenční smlouva je uložena v archivu Fakulty informačních technologií $\rm Vysokého$ učení technického v Brně.

#### Abstrakt

Práce pojednává o naprogramování vícevláknové aplikace, jejímž cílem je zpracovávat požadavky pro volání URL. Aplikace byla naprogramována v ANSI normě jazyka C. Běží jakožto samostatný démon, který musí v maximální možné míře umožňovat dohledání požadavků, které se nepovedlo zpracovat. K volání URL využívá knihovnu libCURL a nainstalování na stanici balíku autotools.

#### Klíčová slova

URL, libCURL, UNIX, ANSI, démonizace procesu, lockfile, chroot, HTTP, HTTPS, autotools, syslog, PID, vlákno, read-write zámky

#### Abstract

The work treats of programming multithreaded application, focused on processing the demands for URL calling. The application was programmed in the ANSI norm of the language C. It runs as independent daemon, which must faciliate, in maximum possible scale, searching for demands, which weren't successfully processed. For URL calling it uses the library libCURL and installing in station of package autotools.

Keywords URL, libCURL, UNIX, ANSI, process daemonizing, lockfile, chroot, HTTP, HTTPS, autotools, syslog, PID, thread, read-write locks

#### **C**itace

Jan Horáček: Systém pro paralelní zpracování URL dotazů, bakalářská práce, Brno, FIT VUT v Brně, 2007

### Systém pro paralelní zpracování URL dotazů

### Prohlášení

Prohlašuji, že jsem tuto bakalářskou práci vypracoval samostatně pod vedením pana Ing. Jaroslava Rába. Uvedl jsem všechny literární prameny a publikace, ze kterých jsem čerpal.

> . . . . . . . . . . . . . . . . . . . . . . . Jan Horáček 14. května 2007

### Poděkování

Především bych chtěl poděkovat firmě Mobilbonus s.r.o., která preferovala open-source model vývoje a tím mohla být tato práce zveřejněna. Dále všem spolupracovníkům této firmy za pomoc při řešení některých problémů.

 $\overline{c}$ ) Jan Horáček, 2007.

Tato práce vznikla jako školní dílo na Vysokém učení technickém v Brně, Fakultě informačních technologií. Práce je chráněna autorským zákonem a její užití bez udělení oprávnění autorem je nezákonné, s výjimkou zákonem definovaných případů.

## Obsah

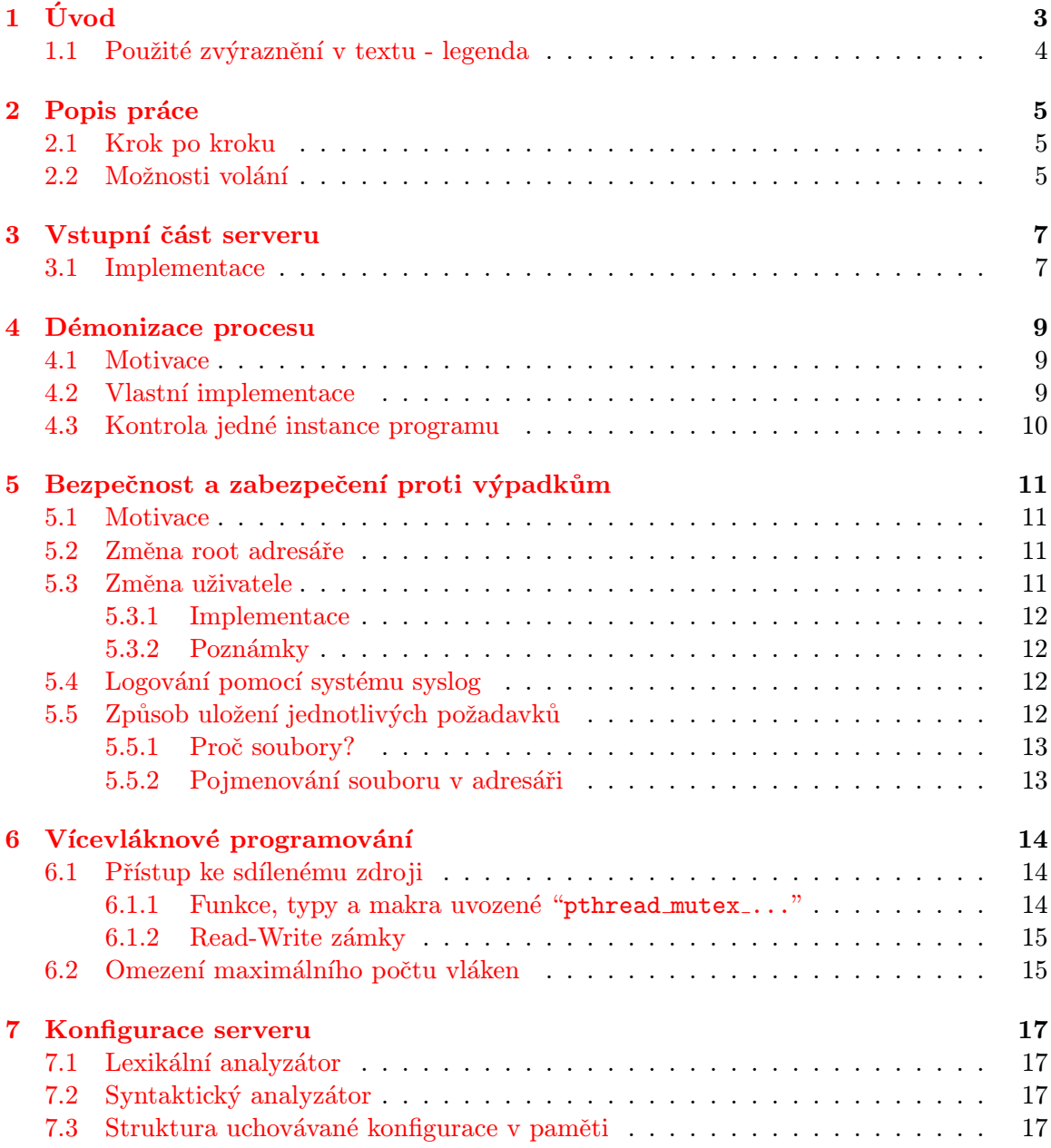

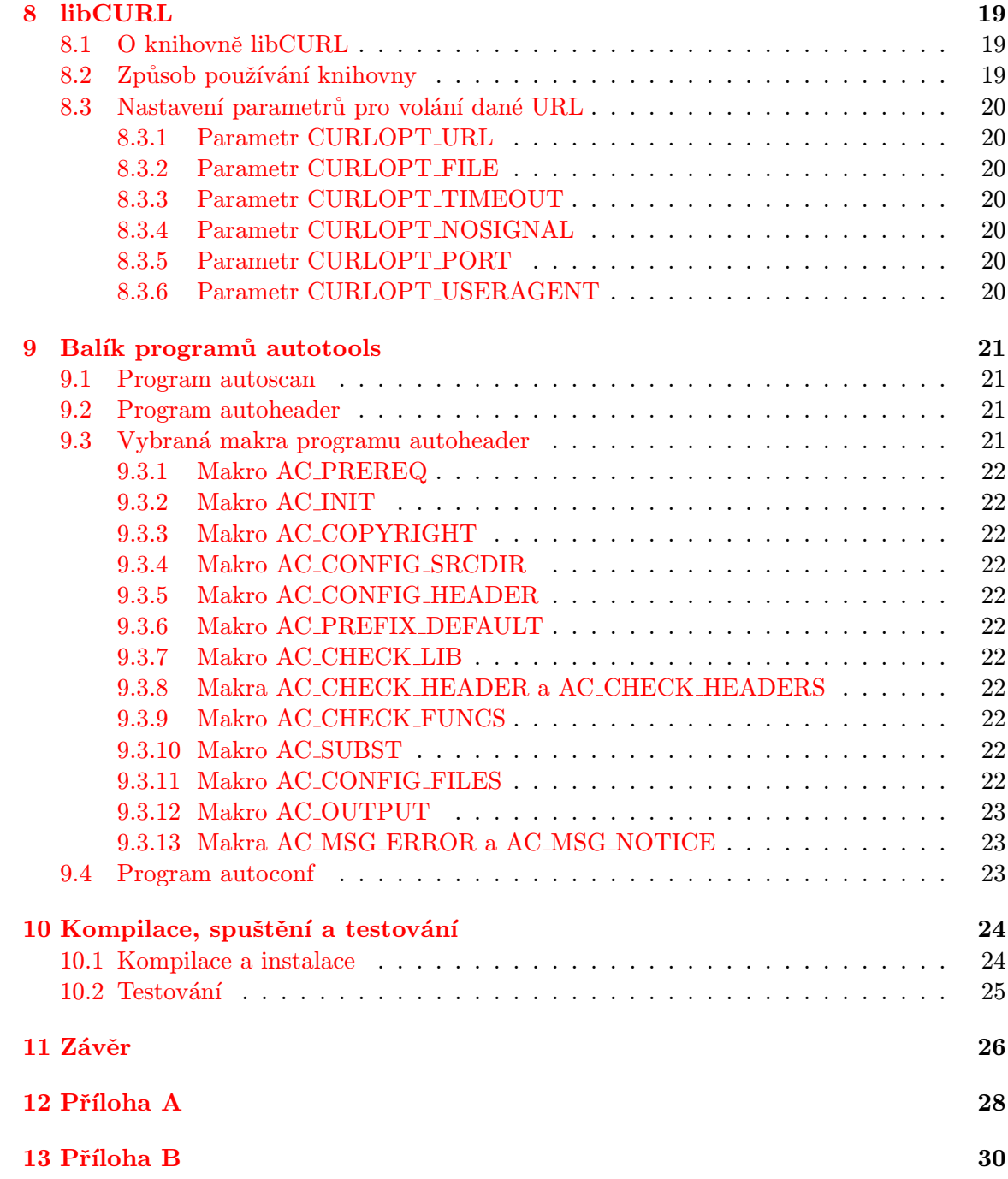

## <span id="page-8-0"></span>Úvod

Tento software byl vyvinut pro firmu *Mobilbonus s.r.o.* v Jihlavě. Bylo potřeba oddělit jednovláknovou část systému, která generuje požadavky na komunikaci v síti internet, od části, která se pokoušela URL volat. Byla zvolena implementace v podobě malého serveru, který naslouchá na určitém portu a sám průběžně požadované URL volá. Na jeho vstupu přijme pouze co za URL má zavolat a ihned vrací informaci, že požadavek přijal. URL později sám zavolá. Tímto způsobem nemusí jednovláknová část systému čekat na příchozí data z URL a pozastavovat na tuto dobu svoji činnost.

Jedním z požadavkům bylo, aby aplikace zůstala v čisté ANSI normě jazyka C. To přineslo mnohé problémy, z nichž se většinu podařilo vyřešit.

V jednotlivých kapitolách tohoto textu bude pojednáno o tom, jak vytvoříme samostatně běžící server, jak zabezpečit systém proti výpadkům a jak řídit běh více vláken pracujících se stejným zdrojem. Dále pak, jak server načítá svou konfiguraci. Nemalá část pojednává o knihovně libCURL, která byla vybrána z několika důvodů, oproti ostatním knihovnám s podobým zaměřením. Je zde obsažena i kapitola řešící problém automatické instalace s využitím balíku nástrojů autotools. V samotném závěru jsou obsaženy kapitoly zabývající se testováním a shrnutím dosažených výsledků.

Tyto kapitoly byly voleny s ohledem na subjektivní zajímavost v projektu. Pro další označení v textu dostal server jméno url\_caller.

#### <span id="page-9-0"></span>1.1 Použité zvýraznění v textu - legenda

- <soubor.h> Systémový hlavičkový soubor.
- "soubor.h" Vlastní zdrojový nebo hlavičkový soubor. Soubory jsou umístěny v adresáři projektu.
- main(), main()<sup>[1](#page-9-1)</sup> Funkce - s případným komentářem.
- $\bullet$  (\*char) Datový typ.
- slovo Strojopisným písmem označíme makra, definice v kódu a významná slova.
- komentár $\hat{r}^2$  $\hat{r}^2$ Komentář vztahující se ke konkrétnímu slovu.
- <http://www.google.com/> Internetový odkaz.

<span id="page-9-1"></span> $1$ funkce s komentářem

<span id="page-9-2"></span> $^{2}$ komentované slovo

## <span id="page-10-0"></span>Popis práce

Zde bude uvedeno, jak daný program funguje, jaké jsou jeho součásti a jejich vazby.

#### <span id="page-10-1"></span>2.1 Krok po kroku

Server naslouchá na zvoleném portu a přebírá zadané požadavky. Pokud daný požadavek přijme a vše je v pořádku, vrací nazpět řetězec "[1](#page-10-3)\n"<sup>1</sup>. Volanou URL zapíše na samostatný řádek do souboru v adresáři pool. Dále připojí další řádek identifikující počet pokusů o volání dané URL - na počátku 0. Další vlákno v sekundových intervalech kontroluje adresář pool a vybírá z něj jednotlivé soubory ke zpracování. Zpracovávaný soubor přesune do adresáře work a zde z něj vyčte, jakou URL má volat a dále kolikrát již byla volána. Pokusí se zavolat danou URL a připojí její obsah na konec souboru. V případě úspěchu, pokud je v konfiguraci uvedeno, porovná obsah s porovnávacím řetězcem a označí volání jako úspěšné/neúspěšné. V případě neúspěchu volání, zvedne počítadlo pokusů o volání a přesouvá soubor do adresáře failed. Zde je v pravidelných intervalech kontrolován obsah adresáře a zpětně jsou soubory přesouvány do adresáře pool. Pokud byl nastaven maximální počet pokusů o znovu volání URL a je tento počet překročen, je soubor namísto do adresáře failed, přesunut do adresáře lost. Při každém přesunu je nutno v cílovém adresáři najít unikátní jméno cílového souboru. Vše je možno vidět na obrázku [2.1.](#page-11-0)

#### <span id="page-10-2"></span>2.2 Možnosti volání

Server url\_caller umožňuje spojení URL běžným HTTP protokolem, nebo přes šifrované HTTPS. Zde se vyskytl problém. V době vývoje tohoto systému nebyly k dispozici platné certifikáty podepsané naší certifikační autoritou. Proto je prozatím implementováno pouze ověřování platnosti certifikátu.

V konfiguraci může být uvedeno, aby URL nevolal na standardní port  $80^2$  $80^2$ , ale na některý jiný.

<span id="page-10-3"></span> $^{1}$ odřádkovaná jednička

<span id="page-10-4"></span> $^{2}$ v případě HTTPS port 443

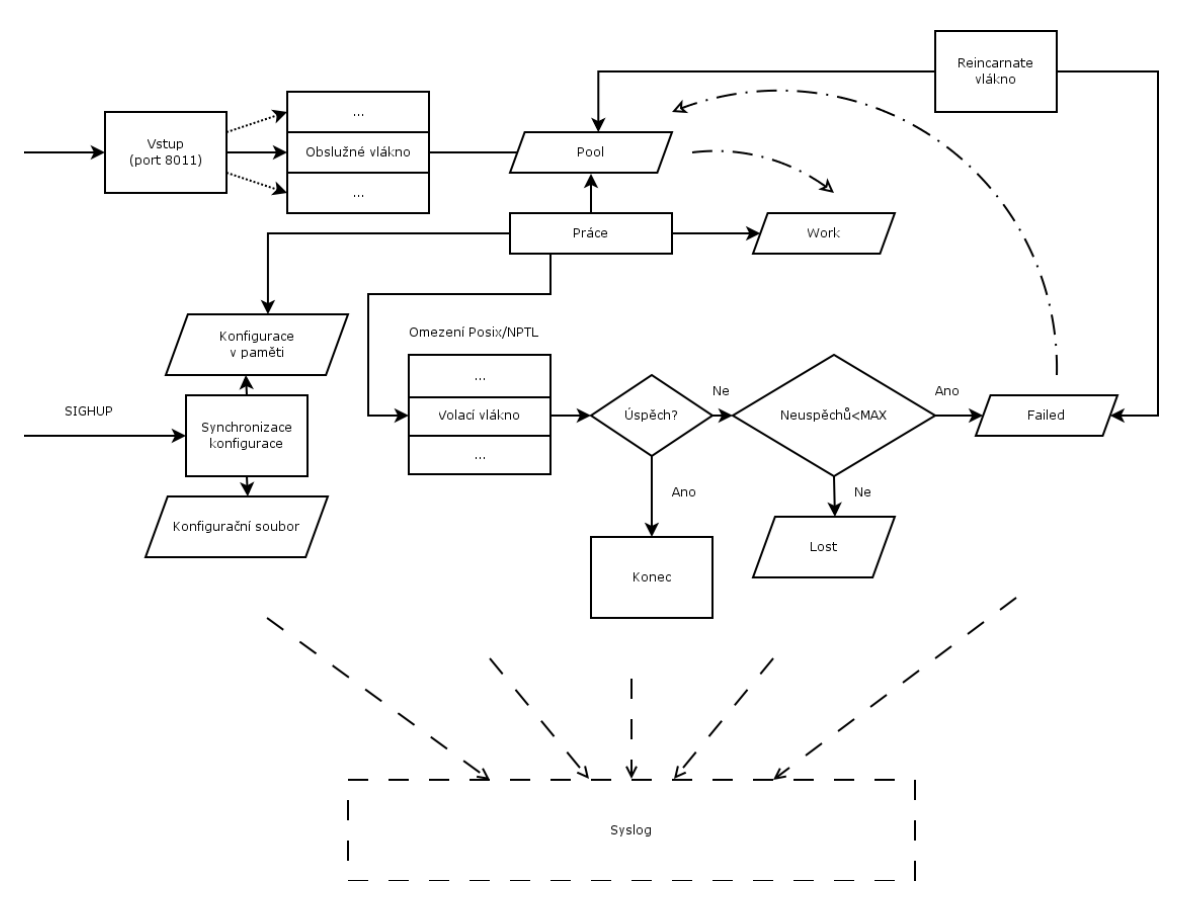

<span id="page-11-0"></span>Obrázek 2.1: Základní části systému Na obrázku je vidět základní rozdělení a spolupráce jednotlivých bloků.

### <span id="page-12-0"></span>Vstupní část serveru

Aby mohly externí programy našemu serveru zasílat požadavky, musíme učinit několik kroků. Tyto kroky budou rozebrány dále v této kapitole. Nejvíce bylo čerpáno z knihy UNIX Network Programming [\[8\]](#page-32-0).

#### <span id="page-12-1"></span>3.1 Implementace

Komunikace byla vystavěna na vrstvě TCP/IP. To mimo jiné znamená, že vrstva TCP (Trans-mission Control Protocol) se postará o navázání komunikace<sup>[1](#page-12-2)</sup>, její ukončení a dále také o správné řízení komunikace. Ta spočívá ve správném řazení packetů, kontrole zda dané packety dorazily v pořádku, ochraně proti zahlcení přijímací strany atd. Zavoláním funkce run server() implementevané v souboru "server.c" spustíme server na určitém portu. Jako základní nastavení byl zvolen port 8011.

Nejprve vytvoříme  $\mathit{socket}^2$  $\mathit{socket}^2$  stejnojmennou funkcí  $\mathit{socket}()^3$  $\mathit{socket}()^3$  nacházející se v systémové knihovně <sys/socket.h>. Jako první parametr zvolíme PF\_INET, který značí, že chceme komunikovat protokolem IPv4. V minulosti bylo rozlišováno mezi hodnotou AF\_INET a PF\_INET. Jednalo se o rozdíl v podpoře více adres, ovšem v dnešní době již rozdíl v hodnotách není. Druhý parametr zadáme SOCK\_STREAM říkající, že se jedná o tok dat. Poslední parametr IPPROTO\_TCP označuje komunikaci na vrstvě TCP.

Do datové struktury "struct sockaddr in" vložíme za sin\_family hodnotu PF\_INET, za sin\_addr.s\_addr hodnotu INADDR\_ANY značící, že si přejeme komunikovat přes všechna rozhraní. Do sin\_port vložíme, na jakém portu chceme aby server běžel. Port zadáme jako běžné číslo funkci htons() ze souboru  $\langle \text{arg} \rangle$ inet.h>. Ta pouze zamění pořadí bytů z  $LSB^4$  $LSB^4$ na  $MSB<sup>5</sup>$  $MSB<sup>5</sup>$  $MSB<sup>5</sup>$ .

Funkcí  $bind()^6$  $bind()^6$  svážeme lokální adresu se  ${\tt socketem}$ . Prvním parametrem je námi vytvořený socket, druhým ukazatel na nastavenou strukturu "struct sockaddr\_in", kterou je nutno přetypovat na "struct sockaddr\*" a třetím je velikost této struktury. Nakonec funkcí *listen()*<sup>[7](#page-12-8)</sup> začneme naslouchat na námi zvoleném portu. Druhým parametrem funkce listen() je hodnota, označující délku fronty, kterou kernel vytváří pro příchozí spojení, která

<span id="page-12-2"></span><sup>1</sup> tzv. three-way handshake

<span id="page-12-3"></span> $^{2}$ nejlépe přeložitelný výraz do češtiny by mohl být "zástrčka"

<span id="page-12-4"></span><sup>&</sup>lt;sup>3</sup>int socket(int domain, int type, int protocol);

<span id="page-12-5"></span><sup>4</sup>Least Significant Byte

<span id="page-12-6"></span><sup>5</sup>Most Significant Byte

<span id="page-12-7"></span><sup>&</sup>lt;sup>6</sup>int bind(int sockfd, const struct sockaddr \*my\_addraddrlen);

<span id="page-12-8"></span> $7$ int listen(int sockfd, int backlog);

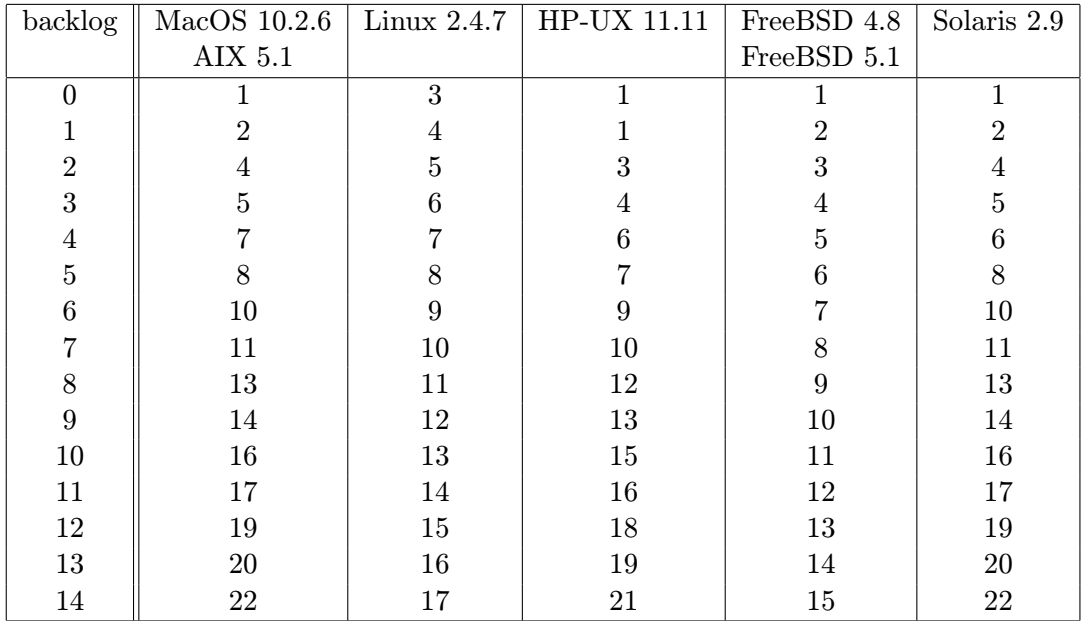

#### <span id="page-13-0"></span>Tabulka 3.1: Backlog

V tabulce závislost počtu spojení ve frontě na hodnotě backlog

ještě nebyla obsloužena. Z této hodnoty můžeme převodní tabulkou pro konkrétní operační systém určit maximální počet spojení ve frontě. V tabulce [3.1](#page-13-0) je dobré si všimnout, že například u BSD/OS je počet spojení roven backlog + 1. Maximální počet těchto spojení je omezen definicí SOMAXCONN v <sys/socket.h>, která je obvykle nastavena na 128. Hodnota backlog byla zvolena 100.

Funkce  $accept()$ <sup>[8](#page-13-1)</sup> v blokujícím režimu čeká na příchozí spojení. Pokud se spojení naváže, pak vrací nový deskriptor vytvořený kernelem. Zde již zbývá vytvořit nové vlákno, které spojení obslouží. Toto nové vlákno začíná svou práci ve vlastní funkci handle\_connect() $^9$  $^9$ .

<span id="page-13-1"></span><sup>&</sup>lt;sup>8</sup>int accept (int sockfd, struct sockaddr \*cliaddr, socklen\_t \*addrlen);

<span id="page-13-2"></span><sup>&</sup>lt;sup>9</sup>void \*handle\_connect(void \*arg)

## <span id="page-14-0"></span>Démonizace procesu

Pokud chceme program nechat běžet na pozadí tak, aby byl odpojen standardní vstup a výstup terminálu, musíme proces démonizovat. Tento proces taktéž musí být, ve stromové stuktuře procesů, závislý pouze na  $init<sup>1</sup>$  $init<sup>1</sup>$  $init<sup>1</sup>$  procesu.

#### <span id="page-14-1"></span>4.1 Motivace

V hlavičkovém souboru <unistd.h> sice existuje funkce  $daemon()^2$  $daemon()^2$ , ale ta je bohužel zamaskovaná pomocí<sub>-</sub> USE BSD nebo <sub>-</sub> USE XOPEN. Chceme-li zůstat v čisté ANSI normě, musíme si tuto funkci ručně naprogramovat.

#### <span id="page-14-2"></span>4.2 Vlastní implementace

Vlastní implementace démonizace procesu se nalézá v hlavičkovém souboru "daemonize.h" jakožto funkce  $d$ aemonize $()^3.$  $()^3.$  $()^3.$  Je složena z několika postupných kroků, které je nutno vykonat. Jedná se především o:

- $Fork<sup>4</sup>$  $Fork<sup>4</sup>$  $Fork<sup>4</sup>$  procesu a ukončení původního
- $\bullet~$ Vytvoření nového sezení přímým rodičem se stává init
- Ignorace signálů SIGTSTP, SIGTTOU, SIGTTIN, které přicházejí z terminálu ve kterém byl program spuštěn a uzavření vstupů stdin, stdout, stderr
- Reakce na signál SIGTERM, pro ukončení programu

Mimo tyto celkem běžné kroky je ve funkci daemonize() navíc obsažena kontrola běhu pouze jednoho serveru. Je kontrolována přes soubor, ve kterém je obsaženo PID<sup>[5](#page-14-7)</sup> běžícího souboru. Pokud je tento speciální soubor přítomen, nově spouštějící se program skončí. Tomuto souboru se běžně říká lockfile. Dále je zde zajištěna obsluha signálu SIGHUP, při jehož vyvolání program znovu načte konfiguraci.

<span id="page-14-3"></span> $1$ proces, který nemá rodiče

<span id="page-14-4"></span><sup>&</sup>lt;sup>2</sup>int daemon(int nochdir, int noclose);

<span id="page-14-5"></span><sup>&</sup>lt;sup>3</sup>void daemonize();

<span id="page-14-6"></span><sup>&</sup>lt;sup>4</sup>Rozdvojení procesu na dva samostatně běžící

<span id="page-14-7"></span> ${}^{5}$ Process ID - unikátní číslo označující proces

#### <span id="page-15-0"></span>4.3 Kontrola jedné instance programu

Jak již bylo zmíněno, je pro tuto funkci využit soubor lockfile. Soubor otevřeme pro zápis. Uzamkneme ho s využitím systémové funkce flock()<sup>[6](#page-15-1)</sup> z hlavičkového souboru <<mark>sys/file.h></mark>. Jako parametry zvolíme daný soubor a dále kombinaci LOCK\_EX | LOCK\_NB. LOCK\_EX<sup>[7](#page-15-2)</sup> je zde kvůli vyloučení zamknutí souboru jiným procesem. Dále je dobré, dle dokumentace, za-dat operaci jako neblokující pomocí LOCK\_NB<sup>[8](#page-15-3)</sup>. To zajistí v případě již zamknutého souboru, vrácení se zpět do programu s tím, že se daná operace nezdařila. V tom případě program ihned skončí a nečeká na uvolnění souboru. Pokud se povedlo si soubor pro sebe uzamknout, vepíšeme do něj své PID.

<span id="page-15-1"></span> $<sup>6</sup>$ int flock(int fd, int operation);</sup>

<span id="page-15-2"></span> $z$  anglického exclusive

<span id="page-15-3"></span><sup>&</sup>lt;sup>8</sup>non blocking

## <span id="page-16-0"></span>Bezpečnost a zabezpečení proti výpadkům

U každého programu je vždy třeba se zabývat otázkou bezpečnosti. Zde budou rozebrány dvě běžné metody s cílem zabezpečení daného programu. Dále metody, pro snadné dohledání stavu systému před poruchou s cílem minimální ztráty dat.

#### <span id="page-16-1"></span>5.1 Motivace

Každý systém má své bezpečnostní chyby. Pro jejich minimalizaci se používá mnoho metod. V serveru url\_caller bylo původně počítáno s využitím dvou metod. Bohužel metoda využí-vající funkci chroot()<sup>[1](#page-16-4)</sup> být použita nemohla. Byla alespoň implementována změna uživatele, pod kterým server běží. Dále bylo implementováno logován $i<sup>2</sup>$  $i<sup>2</sup>$  $i<sup>2</sup>$  pomocí systému syslog a navržen systém úchovy zpracovávaných dat.

#### <span id="page-16-2"></span>5.2 Změna root adresáře

Root adresář je ve stromové struktuře vždy nejvýše. Po přidělení root adresáře již nemůže daný proces nikdy vystoupit v adresářové struktuře výše. Bohužel je opět v hlavičkovém souboru <unistd.h> zamaskována funkce chroot() pomocí testu definice \_USE\_BSD nebo \_USE\_XOPEN. Zde je nutno říci, že tato metoda je z pohledu vlastní implementace těžko realizovatelná. Proto bylo upuštěno od myšlenky změny root adresáře přímo v programu. Lze ovšem využít stejnojmeného programu, což je taktéž i doporučením.

#### <span id="page-16-3"></span>5.3 Změna uživatele

Daný proces vždy běží pod určitým uživatelem a skupinou. Ti mají svá oprávnění. Nejvyšší oprávnění má uživatel root<sup>[3](#page-16-6)</sup> a ten se také může přepnout na jiného uživatele s nižšími právy.

<span id="page-16-4"></span><sup>&</sup>lt;sup>1</sup>int chroot(const char \*path);

<span id="page-16-5"></span> $^{2}$ záznam určité informace

<span id="page-16-6"></span> ${}^{3}$ na některých systémech jiný

#### <span id="page-17-0"></span>5.3.1 Implementace

Nalézá se přímo v souboru "main.c" pod funkcí change priv(). Zde nejprve zjistíme z konfiguračního souboru, pod kterým uživatelem a skupinou má proces běžet. Poté, s pomocí systémových funkcí  $getpwnam()$  a  $getgrnam()$ , dostaneme ukazatel na strukturu uchovávající informace o nich. Z této struktury potřebujeme znát pouze ID uživatele a skupiny. Nastavíme skupinu, pomocí funkce setgid $($ ), a poté uživatele funkcí setuid $($ ) (v tomto pořadí). Následně zkusíme nastavit zpět ID uživatele na 0 (root), což by systém neměl dovolit. Protože v některých starých jádrech řady 2.2 byl tento závažný bug, tak raději otestujeme i tuto možnost.

#### <span id="page-17-1"></span>5.3.2 Poznámky

U funkcí getpwnam() a getgrnam() byl sledován zvláštní jev. Při kontrole uvolňování paměti programem valgrind<sup>[4](#page-17-4)</sup> bylo zjištěno, že tyto dvě funkce vrací ukazatel na paměť, kterou již nelze uvolnit. Funkce getpwnam  $r()$  z  $\text{ywd.h} > a$  getgrnam  $r()$  z hlavičkového souboru <grp.h> vytvářejí struktury s daty o uživatelých a skupinách v paměti přidělené programu<sup>[5](#page-17-5)</sup>. Jsou bouhužel zamaskovány testem definice <sub>--</sub>USE<sub>-</sub>BSD nebo <sub>--</sub>USE<sub>-</sub>XOPEN. Po několika hodinách se tento problém jevil jako nevyřešitelný (podařilo se uvolnit pouhou část této paměti). Je dobré zde zmínit, že velmi podobně jsou napsány funkce na změnu uživatelských práv v mnoha webových serverech. Pro ukázku server Apache  $\lceil 3 \rceil$  či lighttpd  $[4]$  se naprosto o žádné uvolňování této paměti nesnaží.

#### <span id="page-17-2"></span>5.4 Logování pomocí systému syslog

Cílem je zaznamenat určitou informaci o aktuálním stavu systému. Může se jednat o registraci nějakého chybového stavu, či prostou informaci např. o příchozím spojení. Tento systém záznamu informace (též logování) je možné distribuovat do různých míst podle aktuálního nastavení. Jednotlivé zprávy mají svůj typ a původ informace, doprovázený jejím obsahem. Můžeme například nastavit, aby se běžné zprávy naprosto ignorovaly a chybové zprávy posílaly na jiný server. Záleží pouze na nastavení logovacího démona (syslog,  $syslog-ng, \ldots$ ).

Vše zajišťuje funkce syslog()<sup>[6](#page-17-6)</sup> z hlavičkového souboru <sys/syslog.h>. Jako původ informace zvolíme démon - pomocí LOG\_DAEMON. Typ informace zvolíme buď LOG\_INFO, a nebo LOG\_ERR podle toho, zda se jedná o běžnou informaci či chybový stav. Vzorové zavolání pak může vypadat například:

```
syslog(LOG_ERR|LOG_DAEMON, ''Aplikace spadla'');
```
#### <span id="page-17-3"></span>5.5 Způsob uložení jednotlivých požadavků

Pro uložení požadavků využívám obyčejných souborů. Jejich obsah se skládá z prvního řádku obsahující URL a na dalším řádku uvedeným počtem pokusů o volání. Od další řádky se nachází stažený obsah, který v případě potřeby zkontrolujeme, zda odpovídá našim požadavkům. Jsou postupně přesouvány mezi adresáři pool, work, failed a lost.

<span id="page-17-4"></span><sup>&</sup>lt;sup>4</sup>trasovací program pro sledování přidělené a uvolněné paměti

<span id="page-17-5"></span> $5$ čímž by se dala paměť uvolnit

<span id="page-17-6"></span> $6$ void syslog(int priority, const char \*format, ...);

#### <span id="page-18-0"></span>5.5.1 Proč soubory?

Je to způsob perzistentního uložení dat pro případ pádu aplikace. Jelikož jsou tyto soubory obsahově velmi malé a jejich počet může být velmi vysoký, je pro jejich uložení doporučeno použít vhodný souborový systém. Jako vhodným se zdá být ReiserFS.

Jednoduchou operací přesunutí souboru mezi jednotlivými adresáři dáváme jaksi najevo změnu stavu daného požadavku. Adresář pool slouží jako kontejner požadavků, které čekají na obsloužení. Adresář work obsahuje právě zpracovávané požadavky. Adresář failed požadavky, které se nepovedlo zpracovat s tím, že se o jejich obsloužení v budoucnu ještě pokusí. A konečně adresář lost schraňuje všechny požadavky, které se nepovedlo vyřídit a u nichž se již o opětovné obsloužení nepokoušíme.

Operace pro přesunutí spočívá v pouhém přesunutí *i-nodu<sup>[7](#page-18-2)</sup>* z jednoho adresáře do druhého a díky tomu je velmi rychlá. Zavoláním funkce  $\emph{rename}()^8$  $\emph{rename}()^8$  ze systémové knihovny <stdio.h> provedeme pˇresun souboru.

#### <span id="page-18-1"></span>5.5.2 Pojmenování souboru v adresáři

Je potřeba, aby každý soubor v adresáři měl své jednoznačné jméno. Pokud chceme vytvořit nový soubor, musíme toto jméno nějakým způsobem "vymyslet". Vzhledem k tomu, že funkce tmpnam() ze systémové knihovny <stdio.h> má omezený počet volání definovanou hodnotou TMP\_MAX, musíme naprogramovat vlastní funkci. Hodnota sice bývá na většině UNIXových systémů velmi vysoká, ale stále není nekonečná.

Funkce je pojmenována jako make\_tmp\_name()<sup>[9](#page-18-4)</sup> v souboru "dirs.c" a přebírá dva parametry. První je adresář, ve kterém se bude snažit nové jméno souboru hledat a druhým je, kolik znaků má jméno obsahovat. Nejprve náhodně vygeneruje jméno o požadované délce znaků a funkcí  $access()^{10}$  $access()^{10}$  $access()^{10}$  z <unistd.h> zkontroluje, zda soubor existuje. Takto hledá v cyklu do doby, dokud nenajde jméno souboru, který neexistuje. Aby se program nezacyklil, je počet cyklů omezen pomocí definované hodnoty MAX\_TRYING. Bezprostředně po této funkci vždy následuje vytvoření souboru a tento blok musí být uzavřený v kritické sekci. Jinak by se mohlo stát, že dvě vlákna vygenerují stejné jméno souboru, ale díky prozativní neexistenci souboru vrátí make\_tmp\_name() do obou vláken stejné jméno souboru.

<span id="page-18-2"></span> $7$ datová struktura obsahující metadata o souborech a adresářích

<span id="page-18-3"></span><sup>&</sup>lt;sup>8</sup>int rename(const char \*oldpath, const char \*newpath);

<span id="page-18-4"></span><sup>9</sup> char \* make tmp name(const char \* directory, int length);

<span id="page-18-5"></span> $10$ int access(const char \*pathname, int mode);

## <span id="page-19-0"></span>Vícevláknové programování

Tato kapitola se zabývá programováním aplikací složených z více vláken. Řeší se především přístup vláken ke sdílenému zdroji a dále komunikace mezi vlákny. Dobrou literaturaturou na toto téma<sup>[1](#page-19-3)</sup> se zdá být kniha *Advanced UNIX Programming* [\[6\]](#page-32-3) a část je obsažena i v knize UNIX Network Programming  $[7]$ . Případně se dá mnohé zjistit nahlédnutím do zdrojových  $k$ ódů kernelu  $[5]$ .

#### <span id="page-19-1"></span>6.1 Přístup ke sdílenému zdroji

Pokud se k danému zdroji snaží přistoupit více vláken současně a tyto data se potřebují měnit, je nutné přístup a manipulaci s nimi nějakým způsobem řídit. Této části ve zdrojovém kódu říkáme kritická sekce. K řízení přístupu do kritické sekce se využívá kromě jiných:

- mutex
- semaphore semafor

Semafory, vzhledem k možnosti deadlocku a podivné absenci při použití ANSI na linuxové distribuci Debian, nebyly použity.

#### <span id="page-19-2"></span>6.1.1 Funkce, typy a makra uvozené "pthread mutex..."

Nejprve budeme potřebovat statickou proměnnou typu pthread\_mutex\_t. Tu můžeme inicializovat buď zavoláním funkce *pthread\_mutex\_init* $($ )<sup>[2](#page-19-4)</sup>, nebo ihned s pomocí makra PTHREAD\_MUTEX\_INITIALIZER. Tuto proměnnou pak při vstupu do kritické sekce předáme funkci *pthread\_mutex\_lock()*<sup>[3](#page-19-5)</sup> a při výstupu z kritické sekce funkci *pthread\_mutex\_unlock()*<sup>[4](#page-19-6)</sup>. Tyto funkce pocházejí ze systémové knihovny <pthread.h>. Uvedu jednoduchý příklad:

```
. Příklad ošetření kritické sekce
static pthread_mutex_t foo_mutex = PTHREAD_MUTEX_INITIALIZER;
void foo()
{
```
<span id="page-19-3"></span> $^1$ i jiná témata

<span id="page-19-4"></span> $^{2}$ int pthread mutex init(pthread mutex t \*restrict mutex, const pthread mutexattr t \*restrict attr);

<span id="page-19-5"></span><sup>&</sup>lt;sup>3</sup>int pthread\_mutex\_lock(pthread\_mutex\_t \*mutex);

<span id="page-19-6"></span><sup>&</sup>lt;sup>4</sup>int pthread\_mutex\_unlock(pthread\_mutex\_t \*mutex);

```
/* Nějaký kód */
 pthread_mutex_lock(&foo_mutex);
   /* Kritická sekce - přístup ke sdílenému zdroji */
 pthread_mutex_unlock(&foo_mutex);
 /* Nějaký kód */
}
```
#### <span id="page-20-0"></span>6.1.2 Read-Write zámky

Jedná se o přístup ke sdílenému zdroji, ke kterému většinu času přistupují vlákna s cílem číst data (readers - čtenáři). Ovšem pokud tyto data chceme změnit (writers - písaři), potřebujeme zdroj uzamknout, nová data do něj zapsat a následně znovu zpřístupnit čtenářům. Pro tento účel je v hlavičkovém souboru <pthread.h> několik funkcí uvozených "pthread\_rwlock\_...". Bohužel jsou všechny tyto funkce zamaskovány pomocí testu na definici \_\_USE\_UNIX98 nebo \_\_USE\_XOPEN2K.

Nezbývá, než napsat vlastní implementaci. V souboru "read write.c" je uvedeno několik funkcí, které zabezpečují tuto funkcionalitu. Jedná se o zjednodušené řešení, kdy existuje pouze jeden písař. Funkce  $rwlock\_clock()$  se pokusí ke zdroji přistoupit jako čtenář. Pokud do zdroje nikdo nezapisuje, nečeká a ihned může číst data. Dále zvedne počet čtenářů v proměnné count\_readers. Funkce rwlock\_runlock() označuje konec čtení dat ze sdíleného zdroje a sníží hodnotu count\_readers. Funkce rwlock wlock() nejprve zajistí, aby všichni čtenáři nemohli přistoupit ke zdroji. K tomu slouží proměnná can\_read nastavená na 0. Dále počká na všechny čtenáře, kteří začali pracovat se zdrojem před zavoláním rwlock\_wlock() a práci dokončují. Pokud všichni čtenáři dokončili svou práci, je proměnná count\_readers nastavena na 0. V tuto chvíli je zdroj uzamknut pro zápis. Funkce rwlock\_wunlock() uvolní zdroj nastavením can\_read na 1. Proměnné can\_read a count\_readers musí být uzavřeny v kritické sekci. Makro mwait() tyto proměnné uzamkne, a tak můžeme zjistit/zapsat jejich hodnoty a makro msignal() uvolní pro ostatní vlákna. Na obrázku [6.1](#page-21-0) jsou jednotlivé funkce v *Petriho síti<sup>[5](#page-20-2)</sup>.* 

#### <span id="page-20-1"></span>6.2 Omezení maximálního počtu vláken

Většina dnešních PC má jedno zásadní omezení. Tím je maximální počet současně běžících procesů<sup>[6](#page-20-3)</sup>. Proto je nutné šetřit s těmito prostředky. Situace se mění při použití NPTL vláken. V linuxové distribuci Gentoo, pro který byl tento server vyvíjen, jsou standardně zvolena NPTL vlákna. Pokud se v jiných distribucích (např. Debian) nezměnil tento model zprávy procesů na NPTL, server se jevil jako značně nestabilní. Stejná situace nastala při nasazení na operační systém FreeBSD. Nutno přiznat, že je to asi jedna z hlavních částí práce do budoucna. Na cílové stanici, pro který byl server vyvíjen, se zdá, že by měl být systém stabilní. Více v kapitole Testování na straně [25.](#page-30-0)

<span id="page-20-2"></span> ${}^{5}$ Petriho síť je grafická reprezentace diskrétních distribuovaných systémů

<span id="page-20-3"></span> $6b$ ěžná hodnota je 4096

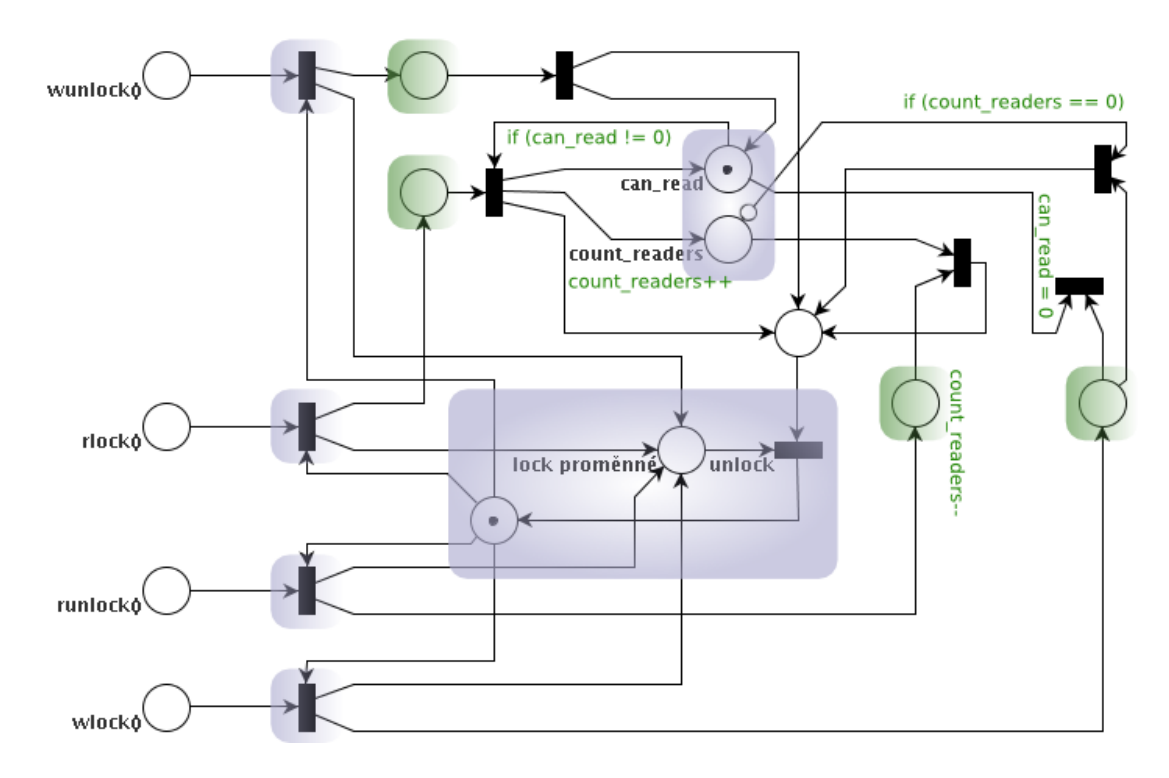

<span id="page-21-0"></span>Obrázek 6.1: Read-Write zámky Na obrázku zobrazená Petriho síť

## <span id="page-22-0"></span>Konfigurace serveru

Konfigurace serveru je načítána ze souboru "/etc/url\_caller.conf". Jeho vzorové nas-tavení je v příloze B na straně [30.](#page-35-0) Při startu serveru se podívá do tohoto souboru a načte ji do paměti synchronizovanou read-write zámkem. Nastaví, na jakém portu má server běžet, pod jakým uživatelem a jakou skupinou. Tyto vlastnosti již nemůže z logických důvodů měnit<sup>[1](#page-22-4)</sup>. Při přijetí signálu SIGHUP zamkne **read-write** zámkem paměť pro zápis a nahraje do paměti novou konfiguraci. Paměť zpřístupní pro čtení všem ostatním vláknům. Načítání konfigurace je zprostředkováno přes lexikální a syntaktický analyzátor.

#### <span id="page-22-1"></span>7.1 Lexikální analyzátor

Nachází se v souboru "lex.c" a jeho hlavičkovém souboru "lex.h". Je to klasický stavový automat, jehož účelem je rozdělení textu na části. Určí, zda daná část je číslo, řetězec, klíčové slovo atp. Klíčová slova následně porovnává v souboru "scann.c". Jejich definice jsou uvedeny v "scann.h". Je volán syntaktickým analyzátorem, aby mu poskytl další část vstupu s obsahem a označením typu.

#### <span id="page-22-2"></span>7.2 Syntaktický analyzátor

Syntaktický analyzátor se nachází spolu se sémantickými akcemi v souboru "options.c". Jedná se opět o stavový automat. Jeho úkolem je kontrola, zda na sebe lexikální jednotky navazují v pořadích, která jsou možná. Každé této možné kombinaci přiřadí sémantickou akci. Jako příklad uvedu:

"
atributu maximální doby čekání na daný počet sekund." "Za klíčovým slovem TIMEOUT následuje číslo. Pak sémantickou akcí bude přiřazení

#### <span id="page-22-3"></span>7.3 Struktura uchovávané konfigurace v paměti

Konfigurace je rozdělena do několika částí:

- Sekce (URL) Počáteční část řetězce identifikující URL.
- Skupiny (GROUP) Do skupin můžeme přiřadit jednotlivé sekce.
- Default (DEFAULT) Speciální typ sekce. Pokud neexistuje vhodná sekce, použije tuto.

<span id="page-22-4"></span> $1$ nemá již dostatečná oprávnění

• Config (CONFIG) - Obsahuje nastavení serveru, jako je port a uživatel pod kterým má běžet.

Do dané sekce patří každá URL, která začíná řetězcem uvedeným v konfiguraci. Chceme-li například zavolat <http://thor/1.php> i <http://thor/2.php> se stejnou konfigurací, zavedeme sekci "http://thor/". Sekce mohou být zařazeny do více skupin současně. Skupiny mohou být taktéž zařazeny ve skupinách a tvořit tak stromovou strukturu. Zde je nutné zmínit upozornění, že zde může dojít k nekonečné rekurzi, protože program nijak nekontroluje cyklické vazby.

Části URL, GROUP a DEFAULT jsou uchovávány v datové struktuře MySection, jejíž definice se nachází v hlavičkovém souboru "options.h". Všechny tyto části jsou jako celek drženy ve struktuře MyBand, na kterou je aplikován zmiňovaný read-write zámek. Část CONFIG je uchovávána samostatně a její změna na již běžící server nemá vliv. Na obrázku [7.1](#page-23-0) je zobrazen příklad. Seznam jednotlivých atributů lze nalézt v programové dokumentaci.

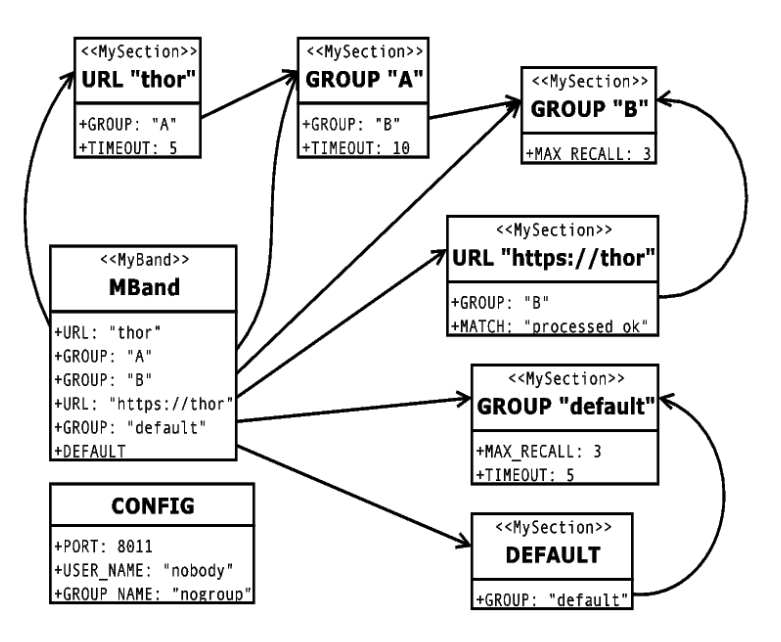

<span id="page-23-0"></span>Obrázek 7.1: Uložení konfigurace v paměti Na obrázku zobrazený vzorový příklad

## <span id="page-24-0"></span>libCURL

Tato kapitola se zabývá knihovnou libCURL, která poskytuje rozhraní pro  $HTTP/HTTPS<sup>1</sup>$  $HTTP/HTTPS<sup>1</sup>$  $HTTP/HTTPS<sup>1</sup>$ komunikaci. Je stáhnutelná na svých domácích stránkách [\[1\]](#page-32-6)

#### <span id="page-24-1"></span>8.1 O knihovně libCURL

Tato knihovna je šířena pod licencí  $MIT/X^2$  $MIT/X^2$ , jejíž přesné znění lze nalézt na internetu [\[2\]](#page-32-7). Jak je na úvodních stránkách tohoto projektu uvedeno, jedná se o multiplatforní knihovnu portovanou téměř pro všechny hlavní operační systémy. Podporuje mnoho komunikačních protokolů (FTP, FTPS, HTTP, HTTPS, SCP, SFTP, TFTP, TELNET, DICT, FILE a LDAP). Pro využití v bakalářské práci postačil HTTP a HTTPS protokol. Tato knihovna má také další rozhraní pro jiné programovací jazyky. Knihovnu využívá mnoho známých programů i knihoven - zmiňme například libTorrent, OpenOffice.org, Xen a mnoho dalších. Hlavní výhodou, oproti některým jiným knihovnám je, že je *thread-safe* $^3$  $^3$ *.* 

#### <span id="page-24-2"></span>8.2 Způsob používání knihovny

Nejprve celou knihovnu inicializujeme zavoláním curl global init(). Knihovna podporuje 3 základní modely rozhraní:

- easy interface
- multi interface
- shared interface

Jedná se v podstatě o rozlišení práce při volání více URL současně. Easy rozhraní pracuje jakožto jedno volání - jeden  $\mathit{handle}^4$  $\mathit{handle}^4$ . Toto rozhraní bylo použito v bakalářské práci. Za zmínku stojí uvést rozhraní multi. Rozhraní pracuje pouze s jedním handle i pro více volaných URL. Ovšem toto rozhraní má jednu podstatnou vadu na kráse - nepodporuje proxy spojení. Rozhraní shared je zjednodušené multi, u kterého mají všechny volané URL nastaveny stejné dodatečné vlastnosti, čímž se pro projekt stalo nepoužitelným.

<span id="page-24-3"></span> $^{\mathfrak l}$ poskytuje rozhraní i pro mnoho dalších protokolů

<span id="page-24-4"></span> $^{2}$ jedna z nejvolnějších licencí, přibližně srovnatelná s třířádkovou verzí BSD licence

<span id="page-24-5"></span> $\rm^3$ vlákna jedné aplikace se nemusí zabývat kritickými sekcemi

<span id="page-24-6"></span><sup>&</sup>lt;sup>4</sup>ukazatel na strukturu uchovávající informace o spojení

Jak již bylo zmíněno, použijeme rozhraní easy, ve kterém získáme handle díky zavolání curl easy init(). Otevřeme soubor pro zápis (pro ukládání stažených dat). Následuje sekvence nastavení konkrétních vlastností pro volání URL. Po nastavení všech vlastností zavoláme danou URL funkci *curl easy perform*()<sup>[5](#page-25-7)</sup>, která vrací status kód dané operace. Pokud je vrácený status kód CURLE\_OK, vše proběhlo v pořádku. Daný handle uvolníme zavoláním curl easy cleanup(). Při ukončování programu "vyčistíme" knihovnu zavoláním curl global cleanup().

#### <span id="page-25-0"></span>8.3 Nastavení parametrů pro volání dané URL

Nastavování parametrů volání URL je zprostředkováno zavoláním funkce  $\mathit{curl}\text{-}\mathit{easy}\text{-}\mathit{setopt}()^6$  $\mathit{curl}\text{-}\mathit{easy}\text{-}\mathit{setopt}()^6$ . Je definováno několik hodnot CURLoption, které nastavují různé části. V dalších podkapitolách se budu zabývat pouze použitými nastaveními.

#### <span id="page-25-1"></span>8.3.1 Parametr CURLOPT\_URL

Jako další parametr se bude brát řetězec (\*char) identifikující volanou URL.

#### <span id="page-25-2"></span>8.3.2 Parametr CURLOPT FILE

Nastavením CURLOPT\_FILE se přiřadí soubor (\*FILE), do kterého se uloží stažený obsah.

#### <span id="page-25-3"></span>8.3.3 Parametr CURLOPT\_TIMEOUT

Nastavuje maximální dobu čekání na stažení obsahu URL. Doba čekání je uvedena v sekundách (int).

#### <span id="page-25-4"></span>8.3.4 Parametr CURLOPT NOSIGNAL

Tento parametr nastavuje způsob vnitří komunikace o daných spojeních uvnitř knihovny. Je využit například při kontrole timeoutu spojení nastaveného pomocí CURLOPT\_TIMEOUT.Tento parametr je důležité ve vícevláknových aplikacích nastavit na hodnotu 1 (bool).

#### <span id="page-25-5"></span>8.3.5 Parametr CURLOPT PORT

Nastavuje port (int), na který se chceme připojit.

#### <span id="page-25-6"></span>8.3.6 Parametr CURLOPT USERAGENT

Nastaví identifikaci (\*char) programu pro volaný server. Je odeslána v hlavičce HTTP požadavku.

<span id="page-25-7"></span> $5$ CURLcode curl easy perform(CURL  $*$  handle):

<span id="page-25-8"></span> ${}^{6}$ CURLcode curl easy setopt(CURL \*handle, CURLoption option, parameter);

## <span id="page-26-0"></span>Balík programů autotools

Tento poměrně rozsáhlý balík programů a skriptů slouží především pro unifikovaný postup kompilace a nastavení její konfigurace. Z tohoto balíku bylo využito tří programů a to autoscan, autoheader a autoconf.

#### <span id="page-26-1"></span>9.1 Program autoscan

Tento program dokáže z dostupných hlavičkových a zdrojových souborů v aktuálním adresáři zpracovat definice<sup>[1](#page-26-4)</sup> a s těmi dále pracovat. Je to celkem schopný pomocník, který dokáže zjistit závislosti s mnoha knihovnami. Vytvoří soubor "configure.scan", ve kterém vytvoří základní strukturu maker. Tento soubor přejmenujeme na "configure.in" a následně editujeme několik základních hodnot, které dále zpracuje program autoheader.

#### <span id="page-26-2"></span>9.2 Program autoheader

Jedná se o program, který vezme na vstupu soubor "configure.in", nebo "configure.ac" a jeho výstupem je klasický hlavičkový soubor<sup>[2](#page-26-5)</sup>. Jeho název má přídavek ".in" za jménem souboru a obsahuje některé proměnné. Ty jsou při spuštění konfigurace zaměněny za skuteč-né hodnoty, zjištěné právě touto automatickou konfigurací a zároveň je soubor<sup>[3](#page-26-6)</sup> pojmenován bez koncovky ".in"<sup>[4](#page-26-7)</sup>. Program **autoheader** prochází "configure.in" řádek po řádku a zpracovává jednotlivá makra, která mohou být i klasickým shell $^5$  $^5$  skriptem. V souboru musí být nastaveno několik základních maker, kde některá jsou po výstupu z autoscan označena textem FIXME. Jedná se především o AC\_PREREQ, AC\_INIT, AC\_CONFIG\_SRCDIR, AC\_CONFIG\_HEADER, AC\_CHECK\_LIB, AC\_CONFIG\_FILES a AC\_OUTPUT. Existuje však mnoho dalších maker, která mohou být zavedena ihned po výstupu z programu autoscan. Jak vypadá soubor "configure.in" je uvedeno v příloze A na straně [28.](#page-33-0)

#### <span id="page-26-3"></span>9.3 Vybraná makra programu autoheader

Zde uvedu několik základních maker, které byli využity v bakalářské práci.

<span id="page-26-4"></span> $1$ uvozené jako "#define ..."

<span id="page-26-5"></span> $2$ defaultně nastaveno na "configure.h.in"

<span id="page-26-6"></span> $3$ plus další uvedené v "configure.in"

<span id="page-26-7"></span> $^4$  "configure.h.in"  $\rightarrow$  "configure.h"

<span id="page-26-8"></span> $5$ program, který čte příkazy z terminálu/souboru a ty spouští

#### <span id="page-27-0"></span>9.3.1 Makro AC PREREQ

Označuje verzi autoheader potřebnou pro zpracování souboru.

#### <span id="page-27-1"></span>9.3.2 Makro AC INIT

Obsahuje jméno, verzi a kontaktní e-mail vztahující se k projektu.

#### <span id="page-27-2"></span>9.3.3 Makro AC COPYRIGHT

Obsahem je řetězec o právech na daný projekt. Je například součástí výpisu informací o projektu:

./configure -V

#### <span id="page-27-3"></span>9.3.4 Makro AC CONFIG SRCDIR

Zde uvedeme jeden soubor, který je obsahem našeho projektu. Jeho účel je pro kontrolu, zda jsme ve správném adresáři.

#### <span id="page-27-4"></span>9.3.5 Makro AC CONFIG HEADER

Zadáme hlavičkový soubor, do kterého chceme zpracovat výstup.

#### <span id="page-27-5"></span>9.3.6 Makro AC PREFIX DEFAULT

Označuje adresář, ve kterém se hledají externí knihovny.

#### <span id="page-27-6"></span>9.3.7 Makro AC CHECK LIB

Otestuje danou knihovnu, zda se v ní nacházi požadovaná funkce.

#### <span id="page-27-7"></span>9.3.8 Makra AC CHECK HEADER a AC CHECK HEADERS

Otestuje, zda jsou dostupné uvedené knihovny.

#### <span id="page-27-8"></span>9.3.9 Makro AC CHECK FUNCS

Otestuje, zda jsou dostupné uvedené funkce.

#### <span id="page-27-9"></span>9.3.10 Makro AC SUBST

Zadáme, jaké další proměnné si přejeme nahrazovat v ".in" souborech. K jejich předchozímu nastavení může posloužit jednoduchý shell skript.

#### <span id="page-27-10"></span>9.3.11 Makro AC CONFIG FILES

Uvedeme, ve kterých souborech se mají nahrazovat proměnné. Tyto soubory jsou při spuštění "./configure" a uvedení AC\_OUTPUT přejmenovány tím způsobem, že se odstraní přípona ". $in$ ".

#### <span id="page-28-0"></span>9.3.12 Makro AC OUTPUT

Závěrečné makro. Provádí zmíněné nahrazení proměnných v AC\_CONFIG\_FILES souborech a jejich následné přejmenování.

#### <span id="page-28-1"></span>9.3.13 Makra AC MSG ERROR a AC MSG NOTICE

Jedná se o makra pro výstup určité informace o stavu testování. Zatímco při použití makra AC\_MSG\_ERROR skript vypíše požadovanou informaci a skončí, při použití AC\_MSG\_NOTICE pouze vypíše informaci a pokračuje dále.

#### <span id="page-28-2"></span>9.4 Program autoconf

Program autoconf vyrobí ze souboru "configure.in" spustitelný shellový skript pojmenovaný jako "configure". Ten se stará o správné nastavení proměnných, které zapíše do souborů uvedených v AC\_CONFIG\_HEADER a AC\_CONFIG\_FILES.

## <span id="page-29-0"></span>Kompilace, spuštění a testování

Zde bude v rychlosti shrnuto, jak s programem zacházet a dosažené výsledky.

#### <span id="page-29-1"></span>10.1 Kompilace a instalace

Pro kompilaci je zapotřebí překladače gcc a nainstalovaná knihovna libCURL. Postupujeme takto:

• Rozbalíme soubor a přepneme se do vytvořeného adresáře.

```
tar xzf url_caller.tar.gz
cd url_caller
```
• Nakonfigurujeme instalaci.

./configure

• Zkompilujeme.

make

• Nainstalujeme s oprávněním uživatele root.

make install

Skript "configure" má několik volitelných parametrů:

- LOCK\_PATH určuje adresář umístění lockovacího PID souboru (url\_caller.lock) default: /var/lock/url\_caller
- RUN\_PATH určuje adresář kde budou rozmístěny pracovní adresáře (pool, work, failed, lost) default: /var/url\_caller
- PREFIX určuje prefix pro výslednou binárku (výsledek je v \$PREFIX/bin/url\_caller) default: /usr/local
- Příklad:

./configure LOCK\_PATH=/var/lock

Pokud jsme konfiguraci neměnili, pak:

 $\bullet$  Server spustime pomoci:

/usr/local/bin/url\_caller

• Konfiguraci znovu načteme díky:

kill -HUP 'cat /var/lock/url\_caller/url\_caller.lock'

• Server ukončíme příkazem:

kill -KILL 'cat /var/lock/url\_caller/url\_caller.lock'

Pro zjednodušení situace byly v adresáři skripts vytvořeny skripty zajišťující tuto funkcionalitu.

#### <span id="page-30-0"></span>10.2 Testování

Pro účely testování byl vytvořen jednoduchý klient, který pošle na zadaný server 1000 požadavků. Nalezneme ho po kompilaci pod názvem "client". Příklad:

```
./client localhost 8011 ''http://thor''
```
Raná verze systému je v testovacím provozu přibližně od 12.12.2006 na serveru firmy Mobilbonus s.r.o. v datovém centru Casablanca v Praze. Do současné doby, z dostupných informací, server stále běží s průměrnou zátěží ~10 požadavků za sekundu. Testovaná verze zvládla v plné zátěži ∼4000 požadavků za sekundu. Tato hodnota byla dosažena na notebooku při vytížení procesoru ∼25 %. Limitujícím faktorem je využití ne keep-alive soketů a tím pádem velká datová zátěž způsobená navazováním komunikace. Dosažené hodnoty však jsou více než dostačující a při použití gigabitové síťové karty se možnosti posouvají mnohem dále.

V současné době by měla být dostupná stabilní verze pro operační systém linux (Gentoo, SuSe, Debian). Pro stabilní běh je nutné zapnout NPTL vlákna. Cílovou distribucí bylo zvoleno Gentoo.

## <span id="page-31-0"></span>Závěr

Cílem projektu bylo vyvinout systém pro odesílání URL dotazů v programovacím jazyce C. Velkou část projektu tvořilo doprogramovávání jinak běžných funkcí, které při použití čisté ANSI normy nejsou dostupné.

Jak již bylo zmíněno, software byl primárně vyvíjen pro linuxovou distribuci Gentoo. Momentální cíl dalšího snažení je v stabilizování verze pod FreeBSD, případně pod dalšími UNIX-like systémy. Jako další rozšíření této práce by mohlo být obohacení o nové konfigurační volby a zapracování kompletní podpory certifikátů pro HTTPS spojení.

Systém již po relativně dlouhou dobu běží bez vážnějších problémů, s funkčností prozatimně dostačující jeho účelu.

Projekt se nachází na internetové adrese <http://horimir.pinda.cz/> pod názvem url\_caller. Zde bude možné v budoucnu stáhnout aktualizované verze. Program je šířen pod licencí GNU/GPL.

## Literatura

- <span id="page-32-6"></span>[1] libCURL - the multiprotocol file transfer library. <http://curl.haxx.se/libcurl/>.
- <span id="page-32-7"></span>[2] The MIT license. <http://www.opensource.org/licenses/mit-license.php>.
- <span id="page-32-1"></span>[3] Zdrojové kódy k webovému serveru Apache. <http://httpd.apache.org/>.
- <span id="page-32-2"></span>[4] Zdrojové kódy k webovému serveru lighttpd. <http://www.lighttpd.net/>.
- <span id="page-32-5"></span>[5] Zdrojové kódy Linuxového jádra. <http://www.kernel.org/>.
- <span id="page-32-3"></span>[6] Marc J. Rochkind. Advanced UNIX Programming, Second Edition. Addison-Wesley Professional, 2004. ISBN 0131411543.
- <span id="page-32-4"></span>[7] W. Richard Stevens. UNIX Network Programming, Volume 2, Second Edition: Interprocess Communications. Addison-Wesley UK, 1999. ISBN 0-13-081081-9.
- <span id="page-32-0"></span>[8] W. Richard Stevens. UNIX Network Programming Volume 1, Third Edition: The Sockets Networking API. Addison-Wesley, 2003. ISBN 0-13-141155-1.

## <span id="page-33-0"></span>Příloha A

```
Soubor ''configure.in''
\frac{1}{1} # \frac{1}{1} + \frac{1}{1} + \frac{1}{1} + \frac{1}{1} + \frac{1}{1} + \frac{1}{1} + \frac{1}{1} + \frac{1}{1} + \frac{1}{1} + \frac{1}{1} + \frac{1}{1} + \frac{1}{1} + \frac{1}{1} + \frac{1}{1} + \frac{1}{1} + \frac{1}{1} + \frac{1}{1} + \frac{12 \neq # Process this file with autoconf to produce a configure script.
3
4 | AC_PREREQ(2.59)
5 AC_INIT(url_caller, 0.9.0.0, horimir@atlas.cz)
6 | AC_COPYRIGHT(Shared under GNU/GPL licence)
7 echo ''+---------------------+''<br>8 echo ''| url_caller |''
8 echo ''| url_caller |''
9 echo ''| Made by Magik |''
10 echo ''+---------------------+''
11 | AC_CONFIG_SRCDIR([cfg.c])
12 AC_CONFIG_HEADER([autoconf.h])
13 AC_PREFIX_DEFAULT('/usr/local')
14
15 # Checks for programs.
16 | AC_PROG_CC17 | AC_PROG_CXXX18
19 # Checks for libraries.
20 # FIXME: Replace 'main' with a function in '-lpthread':
21 | AC_CHECK_LIB([pthread], [pthread_detach], ,
22 [AC_MSG_ERROR([Sorry missed function, cant't build])])
23
_{24} # Checks for header files.
25 | AC_HEADER_DIRENT
26 | AC_HEADER_STDC
27 AC_CHECK_HEADERS([arpa/inet.h fcntl.h limits.h netdb.h netinet/in.h stdlib.h
28 string.h strings.h sys/socket.h syslog.h unistd.h],
29 [AC_MSG_ERROR([Sorry missed header file, cant't build])])
30
31 OTHER_INCLUDE_PREFIX=''/usr/local/include''
32 | AC_CHECK_HEADER([curl/curl.h], , [AC_MSG_NOTICE([Checking for other
33 include prefix])
34 AC_CHECK_HEADER([$OTHER_INCLUDE_PREFIX/curl/curl.h], ,
35 | [AC_MSG_ERROR([Sorry missed header file, cant't build])])])
36
37 # Checks for typedefs, structures, and compiler characteristics.
38 AC\_C CONST
39 AC_TYPE_SIZE_T
```

```
40
41 # Checks for library functions.
42 AC_FUNC_CLOSEDIR_VOID
43 AC_FUNC_FORK
44 AC_FUNC_MALLOC
45 | AC_FUNC_REALLOC
46 | AC_TYPE_SIGNAL
47 | AC_FUNC_STAT
48 AC_CHECK_FUNCS([atexit gethostbyaddr gethostbyname inet_ntoa memset
49 socket strerror], , [AC_MSG_ERROR([Sorry missed function, cant't build])])
50
51 test -z $LOCK_PATH && LOCK_PATH=''/var/lock/url_caller'';
52 test -z $RUN_PATH && RUN_PATH=''/var/url_caller'';
53 AC_SUBST([LOCK_PATH RUN_PATH])
54
55 AC_CONFIG_FILES([Makefile daemonize.h dirs.h skripts/run.sh skripts/stop.sh])
56 AC_ OUTPUT
57 echo '+-----------------------------+'
58 echo '|Ready to compile, type ''make''|'
59 echo '+---------------------------------+'
```
## <span id="page-35-0"></span>Příloha B

3

15

```
____ Soubor ''/etc/url_caller.conf'' .
_1 [URL ''thor'']
\frac{1}{2} GROUP ''thor''
4 [URL ''http://thor'']
5 GROUP ''thor''
6
7 \mid [GROUP ' 'thor'']8 | MAX_RECALL 2
9 TIMEOUT 2
10
11 [GROUP ''default'']
12 TIMEOUT 10
13 MAX_RECALL 3
_{14} #dsjhfieu
_{16} [CONFIG]
17 PORT 8011
18 | USER_NAME ' 'nobody''
19 GROUP_NAME ''nogroup''
20
_{21} [DEFAULT]
22 GROUP ''default''
23 #do not uncoment last line
```